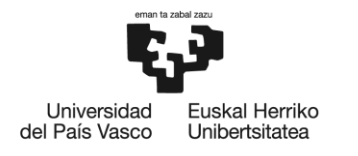

**BILBOKO INGENIARITZA ESKOLA** ESCUELA<br>DE INGENIERÍA DE BILBAO

## **MÁSTER UNIVERSITARIO EN INGENIERÍA ENERGÉTICA SOSTENIBLE**

# **TRABAJO FIN DE MÁSTER**

## **DESARROLLO DE UNA METODOLOGÍA RÁPIDA PARA LA EVALUACIÓN DEL IMPACTO AMBIENTAL**

**Estudiante** *Ugalde Muguruza, Imanol* **Director/Directora** *Rozas Guinea, Saroa* **Departamento** *Ingeniería Energética* **Curso académico** *2021-2022*

**Documento nº4** ANEXO 3 – Códigos Informáticos

*Bilbao, 8 de septiembre de 2022*

A continuación, se pueden ver los códigos y las funciones que se han diseñado en las hojas Excel. Las funciones varían ligeramente de un documento Excel a otro, es decir, de una fuente de energía, pero la base de las mismas es muy similar, por lo que únicamente se mostrarán los códigos pertenecientes a la energía eólica offshore. Cada función se representa limitada por dos líneas horizontales.

Sub OcultarFilas()

```
 Sheets("Selección de acciones").Select
     ActiveSheet.Unprotect ("PASSWORD")
     Sheets("Acciones seleccionadas").Range("B3:C250").ClearContents
     Dim ContFilaAtzetik As Long
     Sheets("Selección de acciones").Rows("3:200").EntireRow.Hidden = False
     Sheets("Selección de acciones").Application.ScreenUpdating = False
    For i = 3 To 200
         If Sheets("Selección de acciones").Cells(i, "H") = "0" Then
         Sheets("Selección de acciones").Rows(i).EntireRow.Hidden = True
         ElseIf Sheets("Selección de acciones").Cells(i, "H") = "" Then
         Sheets("Selección de acciones").Rows(i).EntireRow.Hidden = True
         End If
    Next
    For i = 3 To 200
         If Sheets("Selección de acciones").Cells(i, "H") = "1" Then
         Sheets("Acciones seleccionadas").Cells(i, "B") = Sheets("Selección 
de acciones").Cells(i, "F")
         Sheets("Acciones seleccionadas").Cells(i, "C") = Sheets("Selección 
de acciones").Cells(i, "G")
         End If
```
Next

```
DESARROLLO DE UNA METODOLOGÍA RÁPIDA 
PARA LA EVALUACIÓN DEL IMPACTO AMBIENTAL ANEXO 3 – Códigos Informáticos
        For i = 3 To 200
         ContFilaAtzetik = 203 - i
         If Sheets("Acciones seleccionadas").Cells(ContFilaAtzetik, "B") = "" 
Then
         Sheets("Acciones 
seleccionadas").Rows(ContFilaAtzetik).EntireRow.Delete
         End If
     Next
     Sheets("Acciones seleccionadas").Select
     Sheets("Acciones seleccionadas").Range("B3").Select
     Sheets("Acciones seleccionadas").Cells.FormatConditions.Delete
     Selection.FormatConditions.Add Type:=xlTextString, String:="F", _
         TextOperator:=xlContains
Selection.FormatConditions(Selection.FormatConditions.Count).SetFirstPriori
ty
     With Selection.FormatConditions(1).Borders(xlLeft)
         .LineStyle = xlContinuous
         .TintAndShade = 0
         .Weight = xlThin
     End With
     With Selection.FormatConditions(1).Borders(xlRight)
         .LineStyle = xlContinuous
         .TintAndShade = 0
         .Weight = xlThin
     End With
     With Selection.FormatConditions(1).Borders(xlTop)
         .LineStyle = xlContinuous
         .TintAndShade = 0
        Weight = x1Thin
     End With
     With Selection.FormatConditions(1).Borders(xlBottom)
         .LineStyle = xlContinuous
```

```
 .TintAndShade = 0
        Weight = x1Thin End With
     With Selection.FormatConditions(1).Interior
         .PatternColorIndex = xlAutomatic
         .Color = 10092441
         .TintAndShade = 0
     End With
     Selection.FormatConditions(1).StopIfTrue = False
     Sheets("Acciones seleccionadas").Range("C3").Select
     Selection.FormatConditions.Add Type:=xlTextString, String:="e", _
         TextOperator:=xlContains
Selection.FormatConditions(Selection.FormatConditions.Count).SetFirstPriori
ty
     With Selection.FormatConditions(1).Borders(xlLeft)
         .LineStyle = xlContinuous
         .TintAndShade = 0
         .Weight = xlThin
     End With
     With Selection.FormatConditions(1).Borders(xlRight)
         .LineStyle = xlContinuous
         .TintAndShade = 0
         .Weight = xlThin
     End With
     With Selection.FormatConditions(1).Borders(xlTop)
         .LineStyle = xlContinuous
         .TintAndShade = 0
        Weight = x1Thin
     End With
     With Selection.FormatConditions(1).Borders(xlBottom)
         .LineStyle = xlContinuous
         .TintAndShade = 0
        Weight = x1Thin
```

```
 End With
     With Selection.FormatConditions(1).Interior
         .PatternColorIndex = xlAutomatic
        . \text{Color} = 10092441 .TintAndShade = 0
     End With
     Selection.FormatConditions(1).StopIfTrue = False
     Sheets("Acciones seleccionadas").Cells.FormatConditions.Delete
     Sheets("Acciones seleccionadas").Range("B3:B250").Select
     Sheets("Acciones seleccionadas").Range("B3").Activate
     Selection.FormatConditions.Add Type:=xlTextString, String:="F", _
         TextOperator:=xlContains
Selection.FormatConditions(Selection.FormatConditions.Count).SetFirstPriori
ty
     With Selection.FormatConditions(1).Borders(xlLeft)
         .LineStyle = xlContinuous
         .TintAndShade = 0
         .Weight = xlThin
     End With
     With Selection.FormatConditions(1).Borders(xlRight)
         .LineStyle = xlContinuous
         .TintAndShade = 0
        Weight = x1Thin End With
     With Selection.FormatConditions(1).Borders(xlTop)
         .LineStyle = xlContinuous
         .TintAndShade = 0
        Weight = x1Thin End With
     With Selection.FormatConditions(1).Borders(xlBottom)
         .LineStyle = xlContinuous
         .TintAndShade = 0
        Weight = x1Thin
```

```
 End With
     With Selection.FormatConditions(1).Interior
         .PatternColorIndex = xlAutomatic
        . \text{Color} = 10092441 .TintAndShade = 0
     End With
     Selection.FormatConditions(1).StopIfTrue = False
     Sheets("Acciones seleccionadas").Range("C3:C250").Select
     Selection.FormatConditions.Add Type:=xlTextString, String:="e", _
         TextOperator:=xlContains
Selection.FormatConditions(Selection.FormatConditions.Count).SetFirstPriori
ty
     With Selection.FormatConditions(1).Borders(xlLeft)
         .LineStyle = xlContinuous
         .TintAndShade = 0
        Weight = x1Thin End With
     With Selection.FormatConditions(1).Borders(xlRight)
         .LineStyle = xlContinuous
         .TintAndShade = 0
        Weight = x1Thin End With
     With Selection.FormatConditions(1).Borders(xlTop)
         .LineStyle = xlContinuous
         .TintAndShade = 0
         .Weight = xlThin
     End With
     With Selection.FormatConditions(1).Borders(xlBottom)
         .LineStyle = xlContinuous
         .TintAndShade = 0
        Weight = x1Thin End With
```
With Selection.FormatConditions(1).Interior

```
 .PatternColorIndex = xlAutomatic
     .Color = 10092441
     .TintAndShade = 0
 End With
 Selection.FormatConditions(1).StopIfTrue = False
 Sheets("Selección de acciones").Select
 ActiveSheet.Protect ("PASSWORD")
```
End Sub

```
Sub MostrarFilas()
```

```
 Sheets("Selección de acciones").Select
 ActiveSheet.Unprotect ("PASSWORD")
 Rows("3:200").EntireRow.Hidden = False
 Sheets("Selección de acciones").Select
 ActiveSheet.Protect ("PASSWORD")
```
Sub OcultarFilasAukeratuakEtaHutsak()

End Sub

```
 Sheets("Selección de acciones").Select
 ActiveSheet.Unprotect ("PASSWORD")
 Rows("3:200").EntireRow.Hidden = False
 Application.ScreenUpdating = False
For i = 3 To 200
    If Cells(i, H'') = T1'' Then
     Rows(i).EntireRow.Hidden = True
    ElseIf Cells(i, "H") = "" Then
     Rows(i).EntireRow.Hidden = True
     End If
 Next
```
 Sheets("Selección de acciones").Select ActiveSheet.Protect ("PASSWORD")

End Sub

Sub OcultarFilasBeteta()

```
 Sheets("Selección de acciones").Select
 ActiveSheet.Unprotect ("PASSWORD")
 Rows("3:200").EntireRow.Hidden = False
 Application.ScreenUpdating = False
For i = 3 To 200
    If Cells(i, "H") = "1" Then
     Rows(i).EntireRow.Hidden = True
    ElseIf Cells(i, "H") = "0" Then
     Rows(i).EntireRow.Hidden = True
     End If
 Next
 Sheets("Selección de acciones").Select
 ActiveSheet.Protect ("PASSWORD")
```
End Sub

Sub ErlazioakDefinitu()

Sheets("Definir las relaciones").Range("C5:F15000").ClearContents Worksheets("Definir las relaciones").Range("C5:F15000").UnMerge

Dim Numero As String

```
 Dim Subfactores As String
    Dim Codigo As String
    Dim Acciones As String
    Dim UltimaFila As Long
    Dim UltimaFilaAuxiliar As Long
    Dim UltimaColumna As Long
    Dim UltimaColumnaAuxiliar As Long
    Dim ContFila As Long
    Dim ContColumna As Long
    PalabraBusqueda = "X"
    UltimaFila = Sheets("Factores Ambientales").Range("F" & 
Rows.Count).End(xlUp).Row
    UltimaColumna = Sheets("Factores Ambientales").Cells.Find(what:="*", 
After:=Range("A1"), LookIn:=xlFormulas, LookAt:=xlPart,
SearchOrder:=xlColumns, SearchDirection:=xlPrevious, 
MatchCase:=False).Column
    If UltimaFila < 5 Then
        Exit Sub
    End If
    If UltimaColumna < 7 Then
       Exit Sub
    End If
    For ContFila = 5 To UltimaFila
        For ContColumna = 7 To UltimaColumna
            If Sheets("Factores Ambientales").Cells(ContFila, ContColumna) 
Like PalabraBusqueda Then
                Numero = Sheets("Factores Ambientales").Cells(ContFila, 6)
```
*DESARROLLO DE UNA METODOLOGÍA RÁPIDA* 

*PARA LA EVALUACIÓN DEL IMPACTO AMBIENTAL ANEXO 3 – Códigos Informáticos* Subfactores = Sheets("Factores Ambientales").Cells(ContFila, 5) Codigo = Sheets("Selección de acciones").Cells(ContColumna - 4, 6) Acciones = Sheets("Selección de acciones").Cells(ContColumna  $-4, 7)$  UltimaFilaAuxiliar = Sheets("Definir las relaciones").Range("F" & Rows.Count).End(xlUp).Row Sheets("Definir las relaciones").Cells(UltimaFilaAuxiliar +  $1, 3) =$  Numero Sheets("Definir las relaciones").Cells(UltimaFilaAuxiliar +  $1, 4$ ) = Subfactores Sheets("Definir las relaciones").Cells(UltimaFilaAuxiliar +  $1, 5) =$  Codigo Sheets("Definir las relaciones").Cells(UltimaFilaAuxiliar +  $1, 6$ ) = Acciones End If Next ContColumna Next ContFila UltimaFilaAuxiliar = Sheets("Definir las relaciones").Range("F" & Rows.Count).End(xlUp).Row With Sheets("Definir las relaciones").Range("C5:F" & UltimaFilaAuxiliar).Font .Name = Calibri  $. Size = 10$  .Bold = True End With MsgBox "Proceso terminado", vbInformation, "Resultado"

End Sub

```
Sub FaktoreakDefinitu()
Sheets("Factores ambientales").Select
ActiveSheet.Unprotect ("PASSWORD")
Sheets("Factores ambientales").Range("G5:GG130").ClearContents
Dim ContFila As Long
Dim ContColumna As Long
Dim Aukeratua As String
PalabraBusqueda = "X"
UltimaFila = Sheets("Factores Ambientales").Range("F" & 
Rows.Count).End(xlUp).Row
UltimaColumna = Sheets("Factores Ambientales").Cells.Find(what:="*", 
After:=Range("A1"), LookIn:=xlFormulas, LookAt:=xlPart,
SearchOrder:=xlColumns, SearchDirection:=xlPrevious, 
MatchCase:=False).Column
    If UltimaFila < 5 Then
       Exit Sub
    End If
    If UltimaColumna < 7 Then
       Exit Sub
    End If
    For ContFila = 5 To UltimaFila
        For ContColumna = 7 To UltimaColumna
           If Sheets("Identificación de efectos").Cells(ContFila, 
ContColumna) Like PalabraBusqueda Then
```
 Aukeratua = Sheets("Identificación de efectos").Cells(ContFila, ContColumna) Sheets("Factores ambientales").Cells(ContFila, ContColumna) = Aukeratua End If Next ContColumna Next ContFila For ContColumna = 7 To UltimaColumna For ContFila = 5 To UltimaFila If Sheets("Selección de acciones").Cells(ContColumna - 4, "H")  $\langle \rangle$  "1" Then Sheets("Factores Ambientales").Cells(ContFila, ContColumna) = "- " End If Next ContFila Next ContColumna Sheets("Factores ambientales").Select ActiveSheet.Protect ("PASSWORD") MsgBox "Se han actualizado los valores de la tabla", vbInformation, "Tabla actualizada"

End Sub

Sub Txukundu() Worksheets("Definir las relaciones").Range("C5:F15000").UnMerge 'Updateby Extendoffice Dim Rng As Range, xCell As Range Dim xRows As Integer xTitleId = "Seleccione las celdas que quieras combinar que contengan el mismo texto o valor"

```
DESARROLLO DE UNA METODOLOGÍA RÁPIDA 
PARA LA EVALUACIÓN DEL IMPACTO AMBIENTAL ANEXO 3 – Códigos Informáticos
Set WorkRng = Application.Selection
Set WorkRng = Application.InputBox("Range", xTitleId, WorkRng.Address, 
Type:=8)Application.ScreenUpdating = False
Application.DisplayAlerts = False
xRows = WorkRng.Rows.Count
For Each Rng In WorkRng.Columns
    For i = 1 To xRows - 1
        For j = i + 1 To xRows
             If Rng.Cells(i, 1).Value <> Rng.Cells(j, 1).Value Then
                 Exit For
             End If
         Next
        WorkRng.Parent.Range(Rng.Cells(i, 1), Rng.Cells(j - 1, 1)).Merge
        i = j - 1 Next
Next
Application.DisplayAlerts = True
Application.ScreenUpdating = True
     Range("E5").Select
     Cells.FormatConditions.Delete
     Range("E5:E5000").Select
     Range("E5").Activate
     Selection.FormatConditions.Add Type:=xlTextString, String:="F", _
         TextOperator:=xlContains
Selection.FormatConditions(Selection.FormatConditions.Count).SetFirstPriori
ty
     With Selection.FormatConditions(1).Borders(xlLeft)
         .LineStyle = xlContinuous
         .TintAndShade = 0
         .Weight = xlThin
     End With
```

```
 With Selection.FormatConditions(1).Borders(xlRight)
         .LineStyle = xlContinuous
         .TintAndShade = 0
        Weight = x1Thin End With
     With Selection.FormatConditions(1).Borders(xlTop)
         .LineStyle = xlContinuous
         .TintAndShade = 0
        Weight = x1Thin
     End With
     With Selection.FormatConditions(1).Borders(xlBottom)
         .LineStyle = xlContinuous
         .TintAndShade = 0
         .Weight = xlThin
     End With
     With Selection.FormatConditions(1).Interior
         .PatternColorIndex = 0
         .Color = 16751052
         .TintAndShade = 0
         .PatternTintAndShade = 0
     End With
     Selection.FormatConditions(1).StopIfTrue = False
     Range("F5:F5000").Select
     Range("F5").Activate
     Selection.FormatConditions.Add Type:=xlTextString, String:="e", _
         TextOperator:=xlContains
Selection.FormatConditions(Selection.FormatConditions.Count).SetFirstPriori
ty
     With Selection.FormatConditions(1).Borders(xlLeft)
         .LineStyle = xlContinuous
         .TintAndShade = 0
        Weight = x1Thin
     End With
```

```
 With Selection.FormatConditions(1).Borders(xlRight)
         .LineStyle = xlContinuous
         .TintAndShade = 0
        Weight = x1Thin End With
     With Selection.FormatConditions(1).Borders(xlTop)
         .LineStyle = xlContinuous
         .TintAndShade = 0
        Weight = x1Thin End With
     With Selection.FormatConditions(1).Borders(xlBottom)
         .LineStyle = xlContinuous
         .TintAndShade = 0
         .Weight = xlThin
     End With
     With Selection.FormatConditions(1).Interior
         .PatternColorIndex = 0
         .Color = 16751052
         .TintAndShade = 0
         .PatternTintAndShade = 0
     End With
     Selection.FormatConditions(1).StopIfTrue = False
     Range("C5:D5000").Select
     Selection.FormatConditions.Add Type:=xlTextString, String:=".", _
         TextOperator:=xlContains
Selection.FormatConditions(Selection.FormatConditions.Count).SetFirstPriori
ty
     With Selection.FormatConditions(1).Borders(xlLeft)
         .LineStyle = xlContinuous
         .TintAndShade = 0
        Weight = x1Thin End With
     With Selection.FormatConditions(1).Borders(xlRight)
```

```
 .LineStyle = xlContinuous
     .TintAndShade = 0
    Weight = x1Thin End With
 With Selection.FormatConditions(1).Borders(xlTop)
     .LineStyle = xlContinuous
     .TintAndShade = 0
    Weight = x1Thin End With
 With Selection.FormatConditions(1).Borders(xlBottom)
     .LineStyle = xlContinuous
     .TintAndShade = 0
     .Weight = xlThin
 End With
 With Selection.FormatConditions(1).Interior
     .PatternColorIndex = xlAutomatic
     .Color = 10079487
     .TintAndShade = 0
 End With
 Selection.FormatConditions(1).StopIfTrue = False
```

```
End Sub
```

```
Sub Koloreztatu()
'' Koloreztatu Macro
'' Sheets("Acciones seleccionadas").Range("B3").Select
     Sheets("Acciones seleccionadas").Cells.FormatConditions.Delete
    Selection.FormatConditions.Add Type:=xlTextString, String:="F", _
         TextOperator:=xlContains
```

```
Selection.FormatConditions(Selection.FormatConditions.Count).SetFirstPriori
ty
     With Selection.FormatConditions(1).Borders(xlLeft)
         .LineStyle = xlContinuous
         .TintAndShade = 0
        Weight = x1Thin
     End With
     With Selection.FormatConditions(1).Borders(xlRight)
         .LineStyle = xlContinuous
         .TintAndShade = 0
        Weight = x1Thin End With
     With Selection.FormatConditions(1).Borders(xlTop)
         .LineStyle = xlContinuous
         .TintAndShade = 0
        Weight = x1Thin End With
     With Selection.FormatConditions(1).Borders(xlBottom)
         .LineStyle = xlContinuous
         .TintAndShade = 0
        Weight = x1Thin End With
     With Selection.FormatConditions(1).Interior
         .PatternColorIndex = xlAutomatic
         .Color = 10092441
         .TintAndShade = 0
     End With
     Selection.FormatConditions(1).StopIfTrue = False
     Sheets("Acciones seleccionadas").Range("C3").Select
     Selection.FormatConditions.Add Type:=xlTextString, String:="e", _
         TextOperator:=xlContains
```
Selection.FormatConditions(Selection.FormatConditions.Count).SetFirstPriori ty

```
 With Selection.FormatConditions(1).Borders(xlLeft)
     .LineStyle = xlContinuous
     .TintAndShade = 0
    Weight = x1Thin
 End With
 With Selection.FormatConditions(1).Borders(xlRight)
     .LineStyle = xlContinuous
     .TintAndShade = 0
    Weight = x1Thin End With
 With Selection.FormatConditions(1).Borders(xlTop)
     .LineStyle = xlContinuous
     .TintAndShade = 0
     .Weight = xlThin
 End With
 With Selection.FormatConditions(1).Borders(xlBottom)
     .LineStyle = xlContinuous
     .TintAndShade = 0
    Weight = x1Thin
 End With
 With Selection.FormatConditions(1).Interior
     .PatternColorIndex = xlAutomatic
     .Color = 10092441
     .TintAndShade = 0
 End With
 Selection.FormatConditions(1).StopIfTrue = False
 Sheets("Acciones seleccionadas").Cells.FormatConditions.Delete
 Sheets("Acciones seleccionadas").Range("B3:B250").Select
 Sheets("Acciones seleccionadas").Range("B3").Activate
Selection.FormatConditions.Add Type:=xlTextString, String:="F",
     TextOperator:=xlContains
```
Selection.FormatConditions(Selection.FormatConditions.Count).SetFirstPriori ty

```
 With Selection.FormatConditions(1).Borders(xlLeft)
         .LineStyle = xlContinuous
         .TintAndShade = 0
        Weight = x1Thin End With
     With Selection.FormatConditions(1).Borders(xlRight)
         .LineStyle = xlContinuous
         .TintAndShade = 0
        Weight = x1Thin End With
     With Selection.FormatConditions(1).Borders(xlTop)
         .LineStyle = xlContinuous
         .TintAndShade = 0
         .Weight = xlThin
     End With
     With Selection.FormatConditions(1).Borders(xlBottom)
         .LineStyle = xlContinuous
         .TintAndShade = 0
        Weight = x1Thin
     End With
     With Selection.FormatConditions(1).Interior
         .PatternColorIndex = xlAutomatic
         .Color = 10092441
         .TintAndShade = 0
     End With
     Selection.FormatConditions(1).StopIfTrue = False
     Sheets("Acciones seleccionadas").Range("C3:C250").Select
     Selection.FormatConditions.Add Type:=xlTextString, String:="e", _
         TextOperator:=xlContains
Selection.FormatConditions(Selection.FormatConditions.Count).SetFirstPriori
     With Selection.FormatConditions(1).Borders(xlLeft)
```

```
 .LineStyle = xlContinuous
```
ty

```
 .TintAndShade = 0
        Weight = x1Thin End With
     With Selection.FormatConditions(1).Borders(xlRight)
         .LineStyle = xlContinuous
         .TintAndShade = 0
         .Weight = xlThin
     End With
     With Selection.FormatConditions(1).Borders(xlTop)
         .LineStyle = xlContinuous
         .TintAndShade = 0
        Weight = x1Thin End With
     With Selection.FormatConditions(1).Borders(xlBottom)
         .LineStyle = xlContinuous
         .TintAndShade = 0
        Weight = x1Thin
     End With
     With Selection.FormatConditions(1).Interior
         .PatternColorIndex = xlAutomatic
         .Color = 10092441
         .TintAndShade = 0
     End With
     Selection.FormatConditions(1).StopIfTrue = False
End Sub
```

```
Sub OcultarFilasMedidas()
```

```
 Sheets("Elección de medidas correctoras").Select
 ActiveSheet.Unprotect ("PASSWORD")
 Sheets("Medidas seleccionadas").Range("B3:C250").ClearContents
 Dim ContFilaAtzetik As Long
```
### *DESARROLLO DE UNA METODOLOGÍA RÁPIDA*

*PARA LA EVALUACIÓN DEL IMPACTO AMBIENTAL ANEXO 3 – Códigos Informáticos* Sheets("Elección de medidas correctoras").Rows("3:200").EntireRow.Hidden = False Sheets("Elección de medidas correctoras").Application.ScreenUpdating = False For  $i = 3$  To 200 If Sheets("Elección de medidas correctoras").Cells(i, "H") = "0" Then Sheets("Elección de medidas correctoras").Rows(i).EntireRow.Hidden =  $TrID$  ElseIf Sheets("Elección de medidas correctoras").Cells(i, "H") = "" Then Sheets("Elección de medidas correctoras").Rows(i).EntireRow.Hidden = True End If Next For  $i = 3$  To 200 If Sheets("Elección de medidas correctoras").Cells(i, "H") = "1" Then Sheets("Medidas seleccionadas").Cells(i, "B") = Sheets("Elección de medidas correctoras").Cells(i, "F") Sheets("Medidas seleccionadas").Cells(i, "C") = Sheets("Elección de medidas correctoras").Cells(i, "G") End If Next For  $i = 3$  To 200 ContFilaAtzetik = 203 - i If Sheets("Medidas seleccionadas").Cells(ContFilaAtzetik, "B") = "" Then Sheets("Medidas seleccionadas").Rows(ContFilaAtzetik).EntireRow.Delete End If

Next

Sheets("Medidas seleccionadas").Select

```
DESARROLLO DE UNA METODOLOGÍA RÁPIDA 
PARA LA EVALUACIÓN DEL IMPACTO AMBIENTAL ANEXO 3 – Códigos Informáticos
```

```
 Sheets("Medidas seleccionadas").Range("B3").Select
     Sheets("Medidas seleccionadas").Cells.FormatConditions.Delete
     Selection.FormatConditions.Add Type:=xlTextString, String:="M", _
         TextOperator:=xlContains
Selection.FormatConditions(Selection.FormatConditions.Count).SetFirstPriori
ty
    With Selection.FormatConditions(1).Borders(xlLeft)
         .LineStyle = xlContinuous
         .TintAndShade = 0
        Weight = x1Thin End With
     With Selection.FormatConditions(1).Borders(xlRight)
         .LineStyle = xlContinuous
         .TintAndShade = 0
        Weight = x1Thin
     End With
     With Selection.FormatConditions(1).Borders(xlTop)
         .LineStyle = xlContinuous
         .TintAndShade = 0
        Weight = x1Thin
     End With
     With Selection.FormatConditions(1).Borders(xlBottom)
         .LineStyle = xlContinuous
         .TintAndShade = 0
        Weight = x1Thin End With
     With Selection.FormatConditions(1).Interior
         .PatternColorIndex = xlAutomatic
         .Color = 10092441
         .TintAndShade = 0
     End With
     Selection.FormatConditions(1).StopIfTrue = False
     Sheets("Medidas seleccionadas").Range("C3").Select
```

```
 Selection.FormatConditions.Add Type:=xlTextString, String:="e", _
         TextOperator:=xlContains
Selection.FormatConditions(Selection.FormatConditions.Count).SetFirstPriori
ty
     With Selection.FormatConditions(1).Borders(xlLeft)
         .LineStyle = xlContinuous
         .TintAndShade = 0
         .Weight = xlThin
     End With
     With Selection.FormatConditions(1).Borders(xlRight)
         .LineStyle = xlContinuous
         .TintAndShade = 0
         .Weight = xlThin
     End With
     With Selection.FormatConditions(1).Borders(xlTop)
         .LineStyle = xlContinuous
         .TintAndShade = 0
        Weight = x1Thin End With
     With Selection.FormatConditions(1).Borders(xlBottom)
         .LineStyle = xlContinuous
         .TintAndShade = 0
         .Weight = xlThin
     End With
     With Selection.FormatConditions(1).Interior
         .PatternColorIndex = xlAutomatic
         .Color = 10092441
         .TintAndShade = 0
     End With
     Selection.FormatConditions(1).StopIfTrue = False
```
Sheets("Medidas seleccionadas").Cells.FormatConditions.Delete

```
 Sheets("Medidas seleccionadas").Range("B3:B250").Select
```

```
 Sheets("Medidas seleccionadas").Range("B3").Activate
```

```
 Selection.FormatConditions.Add Type:=xlTextString, String:="M", _
         TextOperator:=xlContains
Selection.FormatConditions(Selection.FormatConditions.Count).SetFirstPriori
ty
     With Selection.FormatConditions(1).Borders(xlLeft)
         .LineStyle = xlContinuous
         .TintAndShade = 0
         .Weight = xlThin
     End With
     With Selection.FormatConditions(1).Borders(xlRight)
         .LineStyle = xlContinuous
         .TintAndShade = 0
         .Weight = xlThin
     End With
     With Selection.FormatConditions(1).Borders(xlTop)
         .LineStyle = xlContinuous
         .TintAndShade = 0
        Weight = x1Thin End With
     With Selection.FormatConditions(1).Borders(xlBottom)
         .LineStyle = xlContinuous
         .TintAndShade = 0
         .Weight = xlThin
     End With
     With Selection.FormatConditions(1).Interior
         .PatternColorIndex = xlAutomatic
         .Color = 10092441
         .TintAndShade = 0
     End With
     Selection.FormatConditions(1).StopIfTrue = False
     Sheets("Medidas seleccionadas").Range("C3:C250").Select
```

```
 Selection.FormatConditions.Add Type:=xlTextString, String:="e", _
```
TextOperator:=xlContains

```
Selection.FormatConditions(Selection.FormatConditions.Count).SetFirstPriori
ty
     With Selection.FormatConditions(1).Borders(xlLeft)
         .LineStyle = xlContinuous
         .TintAndShade = 0
        Weight = x1Thin
     End With
     With Selection.FormatConditions(1).Borders(xlRight)
         .LineStyle = xlContinuous
         .TintAndShade = 0
        Weight = x1Thin End With
     With Selection.FormatConditions(1).Borders(xlTop)
         .LineStyle = xlContinuous
         .TintAndShade = 0
        Weight = x1Thin End With
     With Selection.FormatConditions(1).Borders(xlBottom)
         .LineStyle = xlContinuous
         .TintAndShade = 0
        Weight = x1Thin End With
     With Selection.FormatConditions(1).Interior
         .PatternColorIndex = xlAutomatic
         .Color = 10092441
         .TintAndShade = 0
     End With
     Selection.FormatConditions(1).StopIfTrue = False
     Sheets("Elección de medidas correctoras").Select
     ActiveSheet.Protect ("PASSWORD")
```

```
End Sub
```

```
Sub MostrarFilasMedidas()
     Sheets("Elección de medidas correctoras").Select
     ActiveSheet.Unprotect ("PASSWORD")
     Rows("3:200").EntireRow.Hidden = False
     Sheets("Elección de medidas correctoras").Select
     ActiveSheet.Protect ("PASSWORD")
```

```
End Sub
```
Sub OcultarFilasAukeratuakEtaHutsakMedidas()

```
 Sheets("Elección de medidas correctoras").Select
 ActiveSheet.Unprotect ("PASSWORD")
 Rows("3:200").EntireRow.Hidden = False
 Application.ScreenUpdating = False
For i = 3 To 200
    If Cells(i, "H") = "1" Then
     Rows(i).EntireRow.Hidden = True
    ElseIf Cells(i, "H") = "" Then
     Rows(i).EntireRow.Hidden = True
    End If
 Next
 Sheets("Elección de medidas correctoras").Select
 ActiveSheet.Protect ("PASSWORD")
```
End Sub

Sub OcultarFilasBetetaMedidas()

Sheets("Elección de medidas correctoras").Select

ActiveSheet.Unprotect ("PASSWORD")

```
 Rows("3:200").EntireRow.Hidden = False
 Application.ScreenUpdating = False
For i = 3 To 200
    If Cells(i, "H") = "1" Then
     Rows(i).EntireRow.Hidden = True
    ElseIf Cells(i, "H") = "0" Then
     Rows(i).EntireRow.Hidden = True
    End If
 Next
```
 Sheets("Elección de medidas correctoras").Select ActiveSheet.Protect ("PASSWORD")

End Sub

```
Sub ErlazioakDefinituMedidas()
```
Sheets("Definir las relaciones\_MED").Range("C5:F15000").ClearContents Worksheets("Definir las relaciones\_MED").Range("C5:F15000").UnMerge

```
 Dim Numero As String
 Dim Subfactores As String
 Dim Codigo As String
 Dim Acciones As String
```
 Dim UltimaFila As Long Dim UltimaFilaAuxiliar As Long Dim UltimaColumna As Long Dim UltimaColumnaAuxiliar As Long

Dim ContFila As Long

Dim ContColumna As Long

PalabraBusqueda = "X"

 UltimaFila = Sheets("Factores ambientales\_MED").Range("F" & Rows.Count).End(xlUp).Row

 UltimaColumna = Sheets("Factores ambientales\_MED").Cells.Find(what:="\*", After:=Range("A1"), LookIn:=xlFormulas, LookAt:=xlPart, SearchOrder:=xlColumns, SearchDirection:=xlPrevious, MatchCase:=False).Column

```
Escuela de Ingeniería de Bilbao SEP-22 38
    If UltimaFila < 5 Then
      Exit Sub
    End If
    If UltimaColumna < 7 Then
      Exit Sub
    End If
    For ContFila = 5 To UltimaFila
       For ContColumna = 7 To UltimaColumna
         If Sheets("Factores ambientales MED").Cells(ContFila,
ContColumna) Like PalabraBusqueda Then
             Numero = Sheets("Factores ambientales_MED").Cells(ContFila, 
6)
              Subfactores = Sheets("Factores 
ambientales MED").Cells(ContFila, 5)
              Codigo = Sheets("Elección de medidas 
correctoras").Cells(ContColumna - 4, 6)
              Acciones = Sheets("Elección de medidas 
correctoras").Cells(ContColumna - 4, 7)
              UltimaFilaAuxiliar = Sheets("Definir las 
relaciones_MED").Range("F" & Rows.Count).End(xlUp).Row
              Sheets("Definir las 
relaciones MED").Cells(UltimaFilaAuxiliar + 1, 3) = Numero
```

```
DESARROLLO DE UNA METODOLOGÍA RÁPIDA 
PARA LA EVALUACIÓN DEL IMPACTO AMBIENTAL ANEXO 3 – Códigos Informáticos
              Sheets("Definir las 
relaciones MED").Cells(UltimaFilaAuxiliar + 1, 4) = Subfactores
              Sheets("Definir las 
relaciones MED").Cells(UltimaFilaAuxiliar + 1, 5) = Codigo
              Sheets("Definir las 
relaciones MED").Cells(UltimaFilaAuxiliar + 1, 6) = Acciones
           End If
       Next ContColumna
    Next ContFila
    UltimaFilaAuxiliar = Sheets("Definir las relaciones_MED").Range("F" & 
Rows.Count).End(xlUp).Row
   With Sheets("Definir las relaciones_MED").Range("C5:F" &
UltimaFilaAuxiliar).Font
        .Name = Calibri
       .Size = 10 .Bold = True
    End With
    MsgBox "Proceso terminado", vbInformation, "Resultado"
End Sub
Sub FaktoreakDefinituMedidas()
Sheets("Factores ambientales_MED").Select
ActiveSheet.Unprotect ("PASSWORD")
```
Sheets("Factores ambientales\_MED").Range("G5:GG130").ClearContents

Dim ContFila As Long

```
DESARROLLO DE UNA METODOLOGÍA RÁPIDA 
PARA LA EVALUACIÓN DEL IMPACTO AMBIENTAL ANEXO 3 – Códigos Informáticos
```
Dim ContColumna As Long

```
Dim Aukeratua As String
PalabraBusqueda = "X"
UltimaFila = Sheets("Factores ambientales MED").Range("F" &
Rows.Count).End(xlUp).Row
UltimaColumna = Sheets("Factores ambientales_MED").Cells.Find(what:="*", 
After:=Range("A1"), LookIn:=xlFormulas, LookAt:=xlPart, 
SearchOrder:=xlColumns, SearchDirection:=xlPrevious,
MatchCase:=False).Column
    If UltimaFila < 5 Then
       Exit Sub
    End If
    If UltimaColumna < 7 Then
       Exit Sub
    End If
    For ContFila = 5 To UltimaFila
        For ContColumna = 7 To UltimaColumna
           If Sheets("Relación medidas-factores").Cells(ContFila, 
ContColumna) Like PalabraBusqueda Then
           Aukeratua = Sheets("Relación medidas-factores").Cells(ContFila, 
ContColumna)
            Sheets("Factores ambientales_MED").Cells(ContFila, ContColumna) 
= Aukeratua
            End If
        Next ContColumna
    Next ContFila
    For ContColumna = 7 To UltimaColumna
        For ContFila = 5 To UltimaFila
```
 If Sheets("Elección de medidas correctoras").Cells(ContColumna - 4, "H") <> "1" Then

Sheets("Factores ambientales\_MED").Cells(ContFila, ContColumna)

 $=$   $"$   $=$   $"$ 

End If

Next ContFila

Next ContColumna

Sheets("Factores ambientales\_MED").Select

ActiveSheet.Protect ("PASSWORD")

 MsgBox "Se han actualizado los valores de la tabla", vbInformation, "Tabla actualizada"

End Sub

```
Sub TxukunduMedidas()
Worksheets("Definir las relaciones_MED").Range("C5:F15000").UnMerge
'Updateby Extendoffice
Dim Rng As Range, xCell As Range
Dim xRows As Integer
xTitleId = "Seleccione las celdas que quieras combinar que contengan el mismo 
texto o valor"
Set WorkRng = Application.Selection
Set WorkRng = Application.InputBox("Range", xTitleId, WorkRng.Address, 
Type:=8)Application.ScreenUpdating = False
Application.DisplayAlerts = False
xRows = WorkRng.Rows.Count
For Each Rng In WorkRng.Columns
    For i = 1 To xRows - 1
        For j = i + 1 To xRows
             If Rng.Cells(i, 1).Value <> Rng.Cells(j, 1).Value Then
                 Exit For
```

```
 End If
         Next
        WorkRng.Parent.Range(Rng.Cells(i, 1), Rng.Cells(j - 1, 1)).Merge
        i = j - 1 Next
Next
Application.DisplayAlerts = True
Application.ScreenUpdating = True
     Range("E5").Select
     Cells.FormatConditions.Delete
     Range("E5:E5000").Select
     Range("E5").Activate
     Selection.FormatConditions.Add Type:=xlTextString, String:="M", _
         TextOperator:=xlContains
Selection.FormatConditions(Selection.FormatConditions.Count).SetFirstPriori
ty
     With Selection.FormatConditions(1).Borders(xlLeft)
         .LineStyle = xlContinuous
         .TintAndShade = 0
        Weight = x1Thin End With
     With Selection.FormatConditions(1).Borders(xlRight)
         .LineStyle = xlContinuous
         .TintAndShade = 0
         .Weight = xlThin
     End With
     With Selection.FormatConditions(1).Borders(xlTop)
         .LineStyle = xlContinuous
         .TintAndShade = 0
        Weight = x1Thin End With
```

```
 With Selection.FormatConditions(1).Borders(xlBottom)
```

```
 .LineStyle = xlContinuous
         .TintAndShade = 0
        Weight = x1Thin End With
     With Selection.FormatConditions(1).Interior
         .PatternColorIndex = 0
         .Color = 16751052
         .TintAndShade = 0
         .PatternTintAndShade = 0
     End With
     Selection.FormatConditions(1).StopIfTrue = False
     Range("F5:F5000").Select
     Range("F5").Activate
     Selection.FormatConditions.Add Type:=xlTextString, String:="e", _
         TextOperator:=xlContains
Selection.FormatConditions(Selection.FormatConditions.Count).SetFirstPriori
ty
     With Selection.FormatConditions(1).Borders(xlLeft)
         .LineStyle = xlContinuous
         .TintAndShade = 0
        Weight = x1Thin End With
     With Selection.FormatConditions(1).Borders(xlRight)
         .LineStyle = xlContinuous
         .TintAndShade = 0
         .Weight = xlThin
     End With
     With Selection.FormatConditions(1).Borders(xlTop)
         .LineStyle = xlContinuous
         .TintAndShade = 0
        Weight = x1Thin End With
```
With Selection.FormatConditions(1).Borders(xlBottom)

```
 .LineStyle = xlContinuous
         .TintAndShade = 0
        Weight = x1Thin End With
     With Selection.FormatConditions(1).Interior
         .PatternColorIndex = 0
         .Color = 16751052
         .TintAndShade = 0
         .PatternTintAndShade = 0
     End With
     Selection.FormatConditions(1).StopIfTrue = False
     Range("C5:D5000").Select
     Selection.FormatConditions.Add Type:=xlTextString, String:=".", _
         TextOperator:=xlContains
Selection.FormatConditions(Selection.FormatConditions.Count).SetFirstPriori
ty
     With Selection.FormatConditions(1).Borders(xlLeft)
         .LineStyle = xlContinuous
         .TintAndShade = 0
        Weight = x1Thin
     End With
     With Selection.FormatConditions(1).Borders(xlRight)
         .LineStyle = xlContinuous
         .TintAndShade = 0
        Weight = x1Thin End With
     With Selection.FormatConditions(1).Borders(xlTop)
         .LineStyle = xlContinuous
         .TintAndShade = 0
        Weight = x1Thin End With
     With Selection.FormatConditions(1).Borders(xlBottom)
         .LineStyle = xlContinuous
```

```
 .TintAndShade = 0
    Weight = x1Thin End With
 With Selection.FormatConditions(1).Interior
     .PatternColorIndex = xlAutomatic
     .Color = 10079487
     .TintAndShade = 0
 End With
 Selection.FormatConditions(1).StopIfTrue = False
```
End Sub

```
Sub ActualizarHojaResumen()
    Sheets("HOJA RESUMEN").Select
    ActiveSheet.Unprotect ("PASSWORD")
    Range("E5:F129").Select
    Selection.ClearContents
Dim ContFila As Long
Dim ContColumna As Long
Dim ZenbaketaAcciones As String
PalabraBusqueda = "X"
UltimaFila = Sheets("Factores Ambientales").Range("F" & 
Rows.Count).End(xlUp).Row
UltimaColumna = Sheets("Factores Ambientales").Cells.Find(what:="*", 
After:=Range("A1"), LookIn:=xlFormulas, LookAt:=xlPart, 
SearchOrder:=xlColumns, SearchDirection:=xlPrevious, 
MatchCase:=False).Column
```
If UltimaFila < 5 Then

Exit Sub

```
 End If
    If UltimaColumna < 7 Then
       Exit Sub
    End If
    For ContFila = 5 To UltimaFila
    ZenbaketaAcciones = 0
        For ContColumna = 7 To UltimaColumna
            If Sheets("Factores ambientales").Cells(ContFila, ContColumna) 
Like PalabraBusqueda Then
            ZenbaketaAcciones = ZenbaketaAcciones + 1
            Sheets("HOJA RESUMEN").Cells(ContFila, "E") = ZenbaketaAcciones
            End If
        Next ContColumna
    Next ContFila
    For ContFila = 5 To UltimaFila
    ZenbaketaAcciones = 0
        If Sheets("HOJA RESUMEN").Cells(ContFila, "E") = "" Then
        Sheets("HOJA RESUMEN").Cells(ContFila, "E") = 0
        End If
    Next ContFila
UltimaFila = Sheets("Factores Ambientales_MED").Range("F" & 
Rows.Count).End(xlUp).Row
UltimaColumna = Sheets("Factores Ambientales_MED").Cells.Find(what:="*", 
After:=Range("A1"), LookIn:=xlFormulas, LookAt:=xlPart,
SearchOrder:=xlColumns, SearchDirection:=xlPrevious,
MatchCase:=False).Column
```
If UltimaFila < 5 Then

```
 Exit Sub
     End If
     If UltimaColumna < 7 Then
        Exit Sub
     End If
     For ContFila = 5 To UltimaFila
    ZenbaketaAcciones = 0
         For ContColumna = 7 To UltimaColumna
            If Sheets("Factores ambientales_MED").Cells(ContFila, 
ContColumna) Like PalabraBusqueda Then
             ZenbaketaAcciones = ZenbaketaAcciones + 1
             Sheets("HOJA RESUMEN").Cells(ContFila, "F") = ZenbaketaAcciones
            End If
        Next ContColumna
     Next ContFila
     For ContFila = 5 To UltimaFila
     ZenbaketaAcciones = 0
         If Sheets("HOJA RESUMEN").Cells(ContFila, "F") = "" Then
         Sheets("HOJA RESUMEN").Cells(ContFila, "F") = 0
        End If
     Next ContFila
     Sheets("HOJA RESUMEN").Select
     ActiveSheet.Protect ("PASSWORD")
MsgBox "Se ha actualizado la HOJA RESUMEN", vbInformation, "Tabla 
actualizada"
```
End Sub